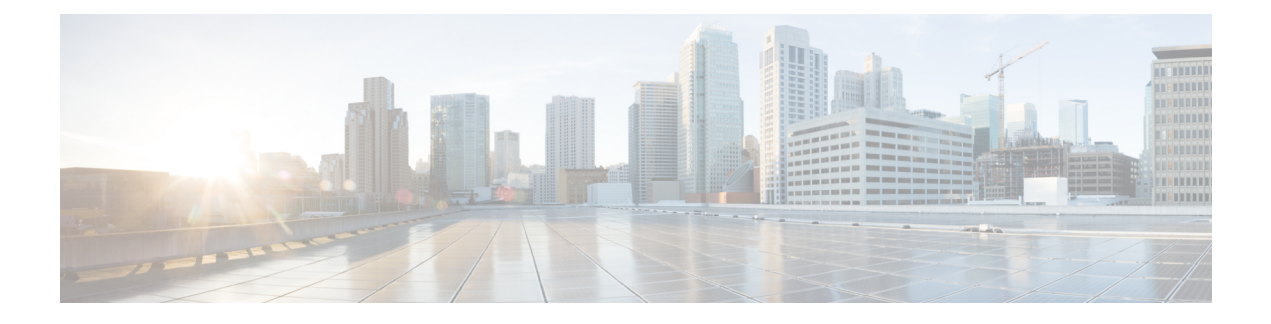

# **Configuring Policy Maps**

This chapter contains the following sections:

- [Information](#page-0-0) About Policy Types, page 1
- [Configuring](#page-2-0) Policy Maps, page 3
- Verifying the Policy Map [Configuration,](#page-10-0) page 11

## <span id="page-0-0"></span>**Information About Policy Types**

The device supports a number of policy types. You create class maps in the policy types.

There are three policy types

- Network-qos
- Queuing
- QoS

Before you enable FCoE on the Cisco Nexus device, you must enable class-fcoe in the three types of qos policies (network QoS, queuing, and QoS) by entering the **type qos policy maps** command and applying at least one FCoE QoS policy under system QoS.

The following QoS parameters can be specified for each type of class:

- Type network-qos—A network-qos policy is used to instantiate system classes and associate parameters with those classes that are of system-wide scope.
	- ◦Classification—The traffic that matches this class are as follows:
		- ◦QoS Group—A class map of type network-qos identifies a system class and is matched by its associated qos-group.

◦Policy—The actions that are performed on the matching traffic are as follows:

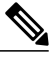

**Note** A network-qos policy can only be attached to the system QoS target.

- ◦MTU—The MTU that needs to be enforced for the traffic that is mapped to a system class. Each system class has a default MTU and the system class MTU is configurable.
- ◦Multicast optimization—This configuration specifies if the performance of multicast traffic mapped to this class will be optimized.
- ◦Pause no-drop—No drop specifies lossless service for the system class. Drop specifies that tail drop is used (arriving packets are dropped when the queue reaches its allocated size) when a queue for this system class is full.

An additional parameter pfc-cos can be configured. This parameter identifies the class of service (CoS) values to assert priority flow control (PFC) when traffic for a no-drop system class is not mapped based purely on CoS experiences congestion.

- ◦You can change the buffer for the no-drop class.
- ◦Queue Limit—This configuration specifies the number of buffers that need to be reserved to the queues of this system class. This option is not configurable for no-drop system classes.
- Type queuing—A type queuing policy is used to define the scheduling characteristics of the queues associated with system classes.

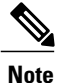

Some configuration parameters when applied to an EtherChannel are not reflected on the configuration of the member ports.

◦Classification—The traffic that matches this class are as follows:

- ◦QoS Group—A class map of type queuing identifies a system class and is matched by its associated QoS group.
- ◦Policy—The actions that are performed on the matching traffic are as follows:

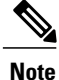

These policies can be attached to the system qos target or to any interface. The output queuing policy is used to configure output queues on the device associated with system classes. The input queuing policy is used to configure scheduling for queues in the CNA. The input queuing policy parameters are signaled to the CNA over the DCBX protocol.

◦Bandwidth—Setsthe guaranteed scheduling deficit weighted round robin (DWRR) percentage for the system class.

- ◦Priority—Sets a system class for strict-priority scheduling. Only one system class can be configured for priority in a given queuing policy.
- Type qos—A type QoS policy is used to classify traffic that is based on various Layer 2, Layer 3, and Layer 4 fields in the frame and to map it to system classes.

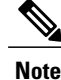

Some configuration parameters when applied to an EtherChannel are not reflected on the configuration of the member ports.

- ◦Classification—The traffic that matches this class are as follows:
	- ◦Access Control Lists—Classifies traffic based on the criteria in existing ACLs.
	- ◦Class of Service—Matches traffic based on the CoS field in the frame header.
	- ◦DSCP—Classifies traffic based on the Differentiated Services Code Point (DSCP) value in the DiffServ field of the IP header.
	- IP Real Time Protocol—Classifies traffic on the port numbers used by real-time applications.
	- ◦Precedence—Classifies traffic based on the precedence value in the type of service (ToS) field of the IP header.
	- ◦Protocol—Classifies traffic based on the IPv4 Protocol field or the IPv6 Next Header field of the IP header.
- ◦Policy—The actions that are performed on the matching traffic are as follows:

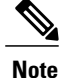

This policy can be attached to the system or to any interface. It applies to input traffic only.

◦QoS Group—Sets the QoS group that corresponds to the system class this traffic flow is mapped to.

## <span id="page-2-0"></span>**Configuring Policy Maps**

### **Creating Policy Maps**

The **policy-map** command is used to create a named object that represents a set of policies that are to be applied to a set of traffic classes.

The device provides two default system classes: a no-drop class for lossless service (class-fcoe) and a drop class for best-effort service (class-default). You can define up to four additional system classes for Ethernet traffic.

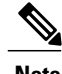

**Note** The Cisco Nexus 5500 Series device supports five user-defined classes and one default drop system class.

The following predefined policy maps are used as default service policies:

• network-qos: default-nq-policy

- Input qos: default-in-policy
- Input queuing: default-in-policy
- Output queuing: default-out-policy

For the Cisco Nexus 5500 Series device, there are four pre-defined policy maps for FCoE:

- service-policy type qos input fcoe-default-in-policy
- service-policy type queuing input fcoe-default-in-policy
- service-policy type queuing output fcoe-default-out-policy
- service-policy type network-qos fcoe-default-nq-policy

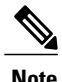

Before you enable FCoE on the Cisco Nexus 5500 Series device running Cisco NX-OS Release 5.0(2)N1(1), you must enable class-fcoe in the three types of qos policies:

- type qos policy maps
- type network-qos policy map (attached to system qos)
- type queuing policy map (class-fcoe must be configured with a non-zero bandwidth percentage for input queuing policy maps.

When class-fcoe is not included in the qos policies,  $vFC$  interfaces do not come up and increased drops occur.

You need to create a policy map to specify the policies for any user-defined class. In the policy map, you can configure the QoS parameters for each class. You can use the same policy map to modify the configuration of the default classes.

The device distributes all the policy-map configuration values to the attached network adapters.

#### **Before You Begin**

Before creating the policy map, define a class map for each new system class.

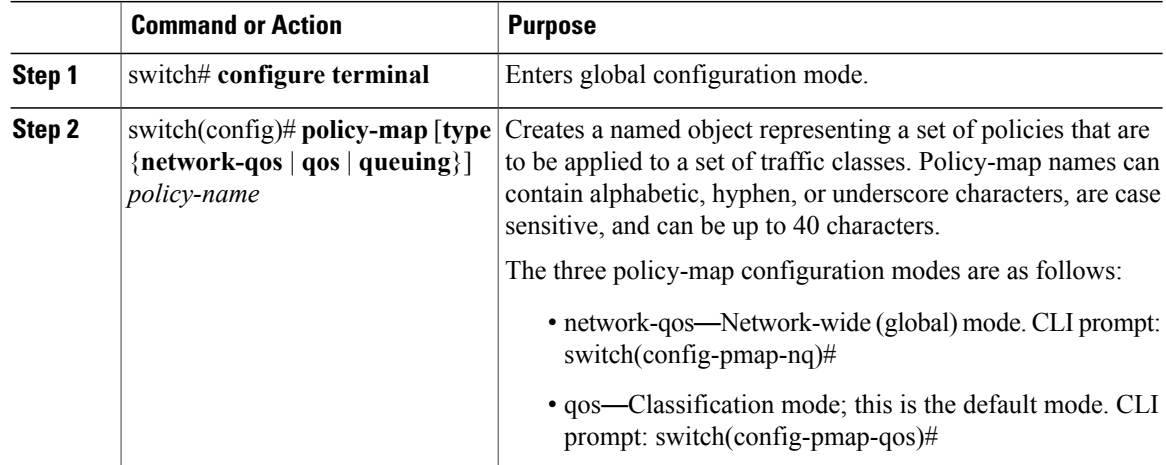

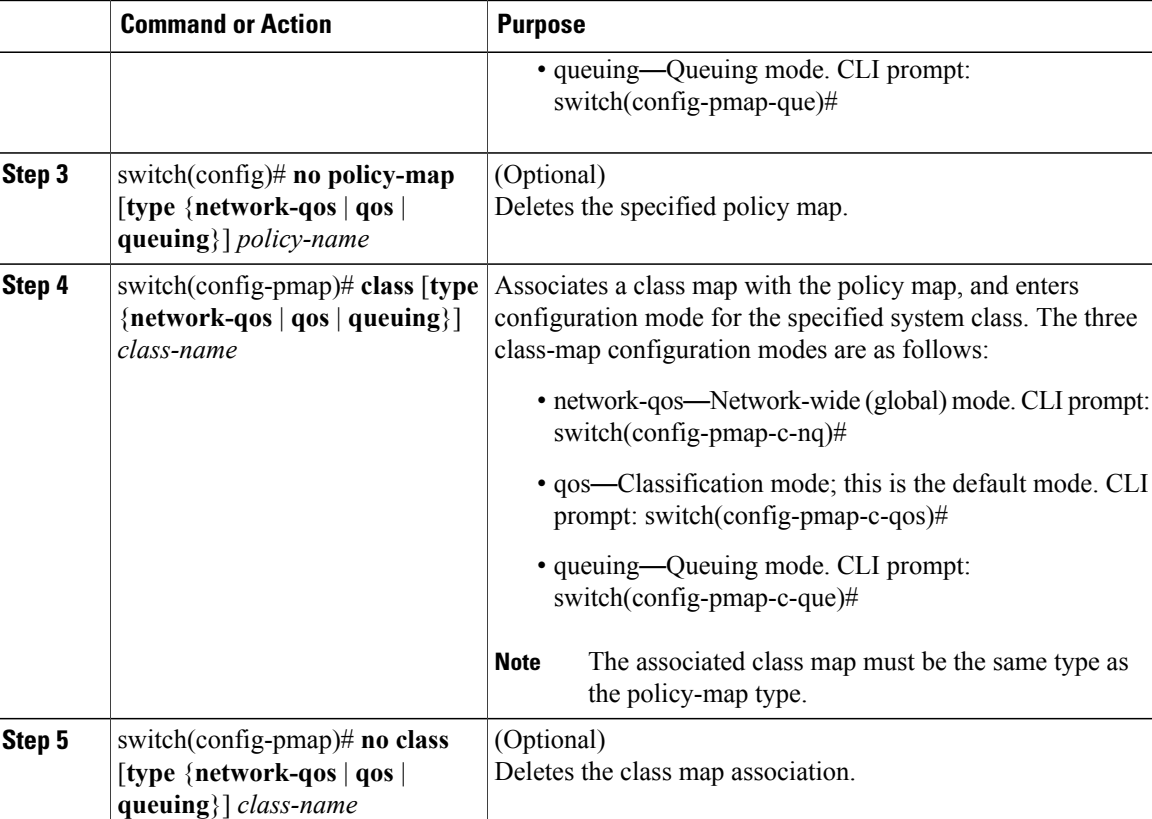

## **Configuring Type QoS Policies**

Type qos policies are used for classifying the traffic of a specific system classidentified by a unique qos-group value. A type qos policy can be attached to the system or to individual interfaces (including Fabric Extender host interfaces) for ingress traffic only.

You can set a maximum of five QoS groups for ingress traffic.

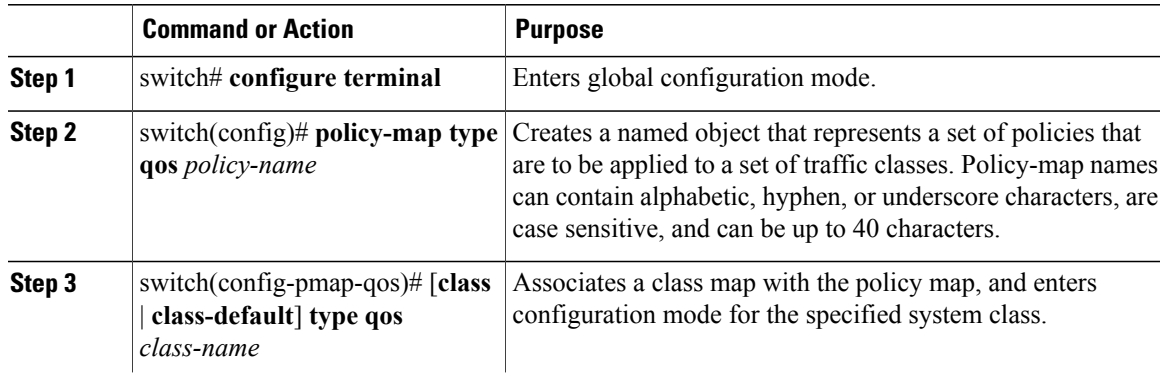

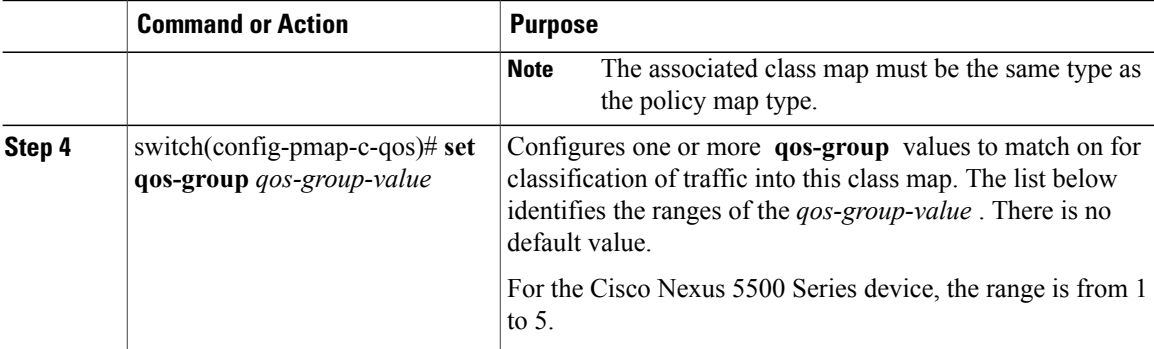

This example shows how to define a type qos policy map:

```
switch# configure terminal
switch(config)# policy-map type qos policy-s1
switch(config-pmap-qos)# class type qos class-s1
switch(config-pmap-c-qos)# set qos-group 2
```
### **Configuring Type Network QoS Policies**

Type network qos policies can only be configured on the system qos attachment point. They are applied to the entire switch for a particular class.

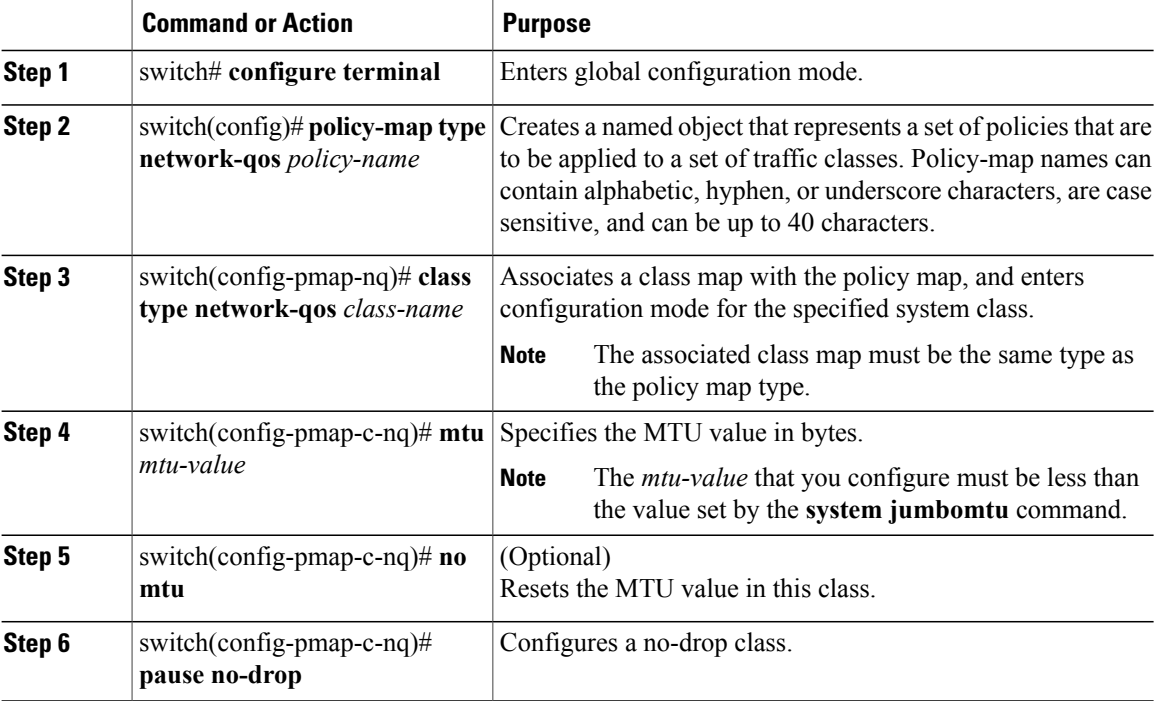

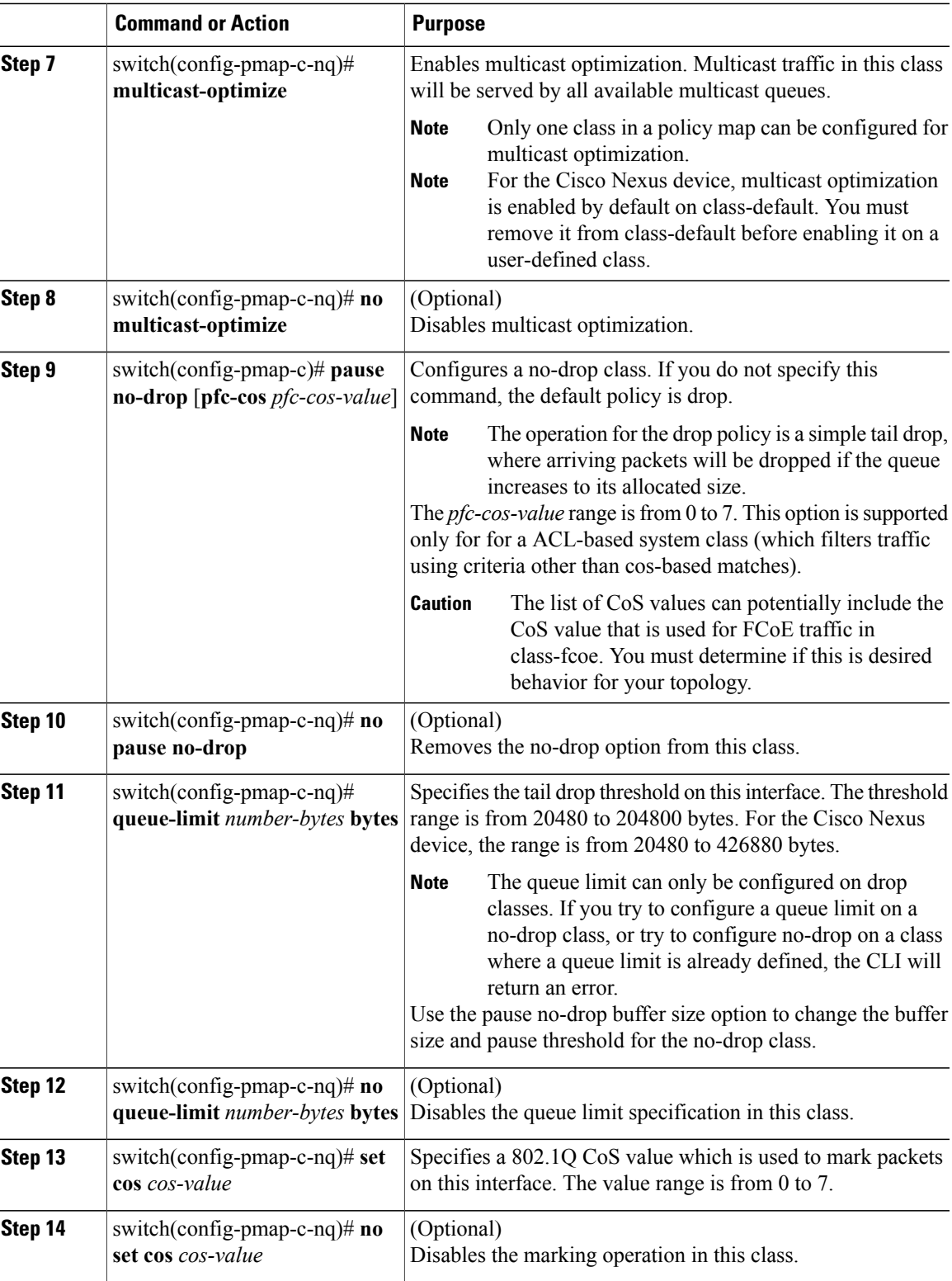

This example shows how to define a type network-qos policy map:

```
switch# configure terminal
switch(config)# policy-map type network-qos policy-que1
switch(config-pmap-nq)# class type network-qos class-que1
switch(config-pmap-c-nq)# mtu 5000
switch(config-pmap-c-nq)# set cos 4
```
### **Configuring Type Queuing Policies**

Type queuing policies are used for scheduling and buffering the traffic of a specific system class. A type queuing policy is identified by its QoS group and can be attached to the system or to individual interfaces (except for Fabric Extender host interfaces) for input or output traffic.

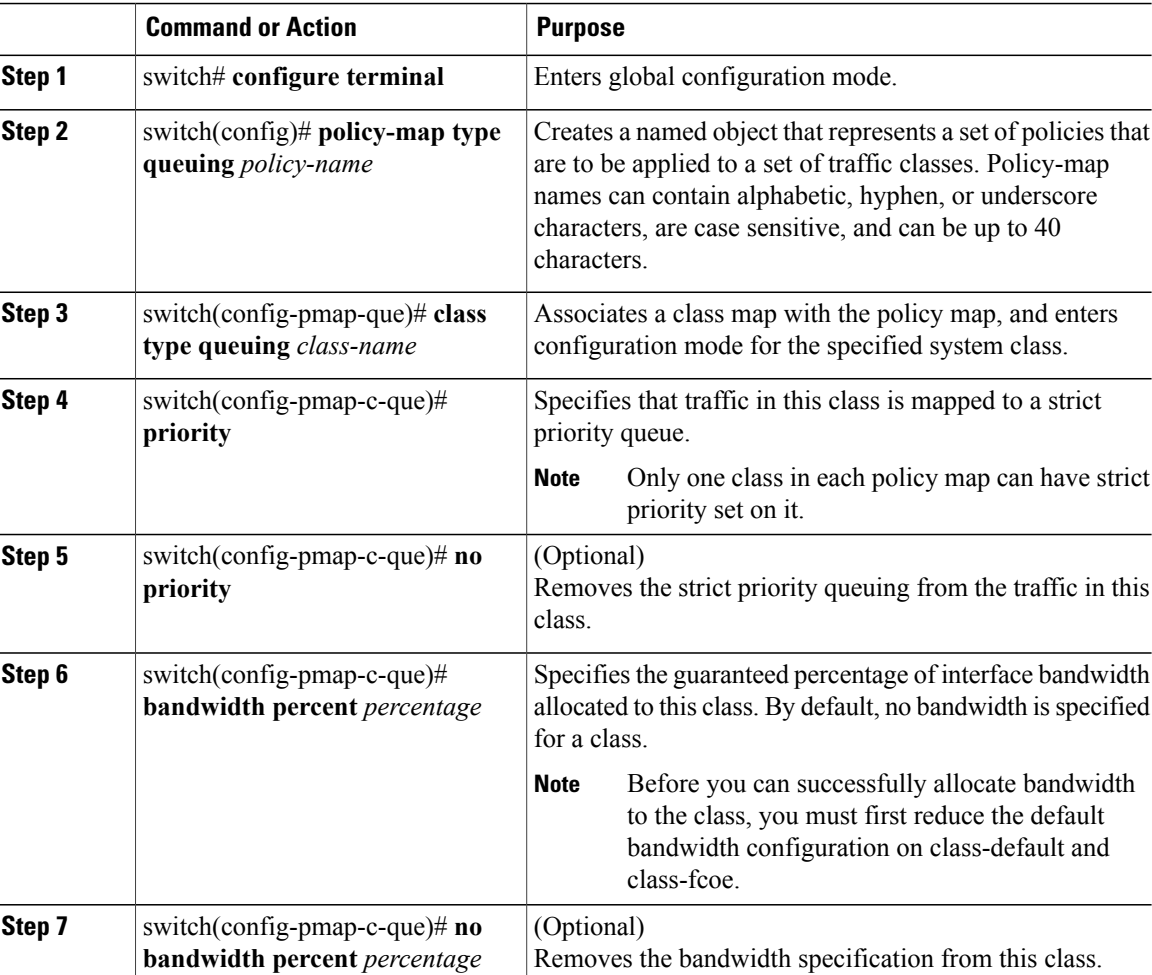

### **Enabling QoS Statistics under show policy-map interface**

The**qosstatistics** command must be enabled when you migrate to Cisco NX-OSrelease 7.3(0)N1(1) to enable statistics for policy maps. In addition, the existing policies need to be removed and reassigned to ensure the statistics work. Any new policy maps (that are not already configured on any interface) configured after enabling statistics would have the statistics enabled. The detailed procedure is as follows:

#### **Before You Begin**

Enabling statistics can take up additional TCAM space. Hence, you must ensure that there is enough space available to perform this operation, given the existing configuration. Refer to [CSCuq00149](https://tools.cisco.com/bugsearch/bug/CSCuq00149) for details on whether the statistics can be enabled on your switch.

#### **Procedure**

```
Step 1 switch# configure terminal
        Enters global configuration mode.
```
**Step 2** switch(config)# **show policy-map vlan** *vlan-number* Verify the existing status of the statistics on your switch.

switch(config)# **show policy-map vlan 13**

**Global statistics status: disabled**

Vlan 13

```
Service-policy (qos) input: rq1
 policy statistics status: disabled
 Class-map (qos): rq1 (match-any)
   Match: cos 4
   set qos-group 2
 Class-map (qos): class-default (match-any)
   Match: any
   set qos-group 0
```
switch(config)#

```
Step 3 switch(config)# qos statistics
         Enable the statistics.
```
switch(config)# **qos statistics**

```
Warning: Turning on the statistics would increase the TCAM utilisation. Disable the CLI if
this is not intended.
```
Note that the policies need to be removed and re-applied, for statistics to take effect.

switch(config)#

#### **Step 4** switch(config)# **vlan configuration** *vlan-number*

Enter VLAN configuration mode for the specified VLAN.

switch(config)#**vlan configuration 13-59**

**Step 5** switch(config-vlan-config)# **no service-policy type qos input** *policy-name* Remove the policy from the VLAN. The *policy-name* is the name assigned to the policy map.

switch(config-vlan-config)#**no service-policy type qos input rq1**

**Step 6** switch(config-vlan-config)# **vlan configuration** *vlan-number* Enter VLAN configuration mode for the specified VLAN.

switch(config-vlan-config)#**vlan configuration 13**

**Step 7** switch(config-vlan-config)# **service-policy type qos input** *policy-name* Assign or reapply the policy map to the VLAN. The policy-name is the name assigned to the policy map. Note that the policy must be removed from all attachment points (VLANs and interfaces) before you enable the statistics on even one attachment point.

switch(config-vlan-config)#**service-policy type qos input rq1**

**Step 8** switch(config-vlan-config)# **show policy-map vlan** *vlan-number* Verify the status of the statistics on your switch. You can also use the **show policy-map interface** command.

switch(config-vlan-config)# **show policy-map vlan 13**

**Global statistics status: enabled**

```
Vlan 13
  Service-policy (qos) input: rq1
   policy statistics status: enabled
   Class-map (qos): rq1 (match-any)
     3094788 packets
     Match: cos 4
       3094788 Match packets
     set qos-group 2
    Class-map (qos): class-default (match-any)
     0 packets
     Match: any
     set qos-group 0
```
switch(config-vlan-config)#

To remove the statistics, use the **no qos statistics** command, then remove and reassign the policies for them to take effect. **Note**

### **Restrictions for Viewing the QoS Statistics**

Due to the way statistics and policers are attached to the TCAM entries, there are certain limitations to viewing the statistics:

- Statistics are incremented cumulatively for each VLAN or interface where the policy is applied. The statistics are not per-interface/vlan.
- Default policies and system-level policies do not have statistics.
- Statistics per ACE in an ACL cannot be viewed if there is more than one ACE in the ACL and a policer is attached to the QoS policy.
- The above limitation applies to qos-based matches as well (for example, **match dscp** *value*, **match precedence** *value*, and so on).
	- ◦Statistics cannot be viewed with match-all rules.
	- ◦Statistics can be viewed only with match-any.
- Statistics per-ACE of ACL for QoS policies applied of FEX HIF ports will be shown only if policer is not present.

## <span id="page-10-0"></span>**Verifying the Policy Map Configuration**

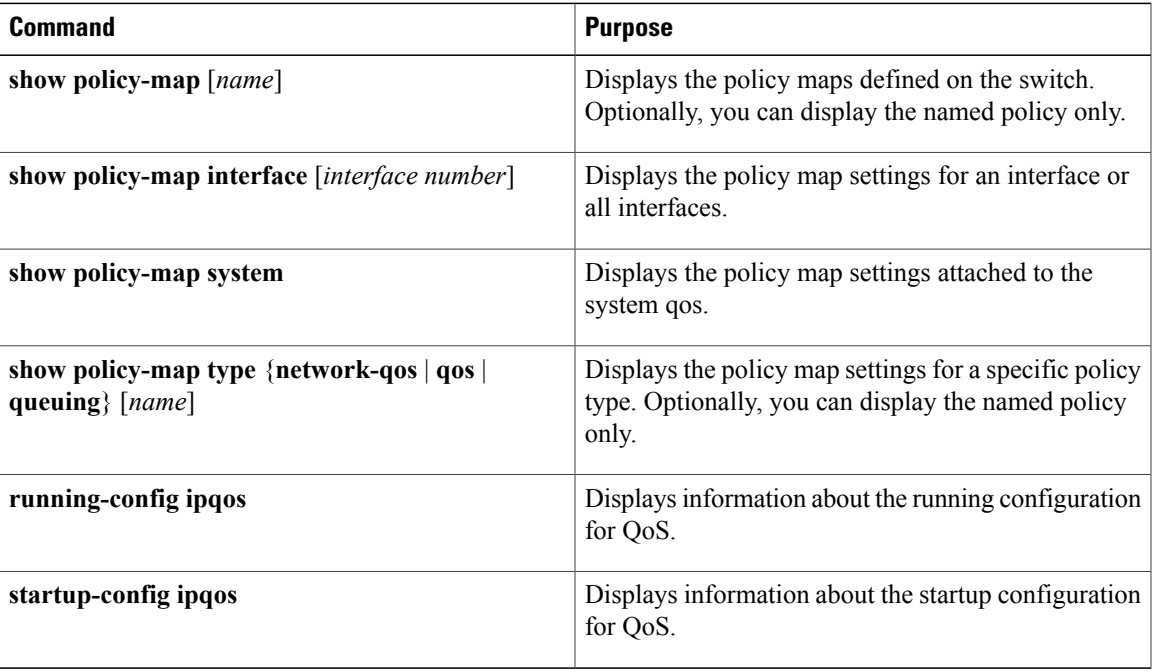